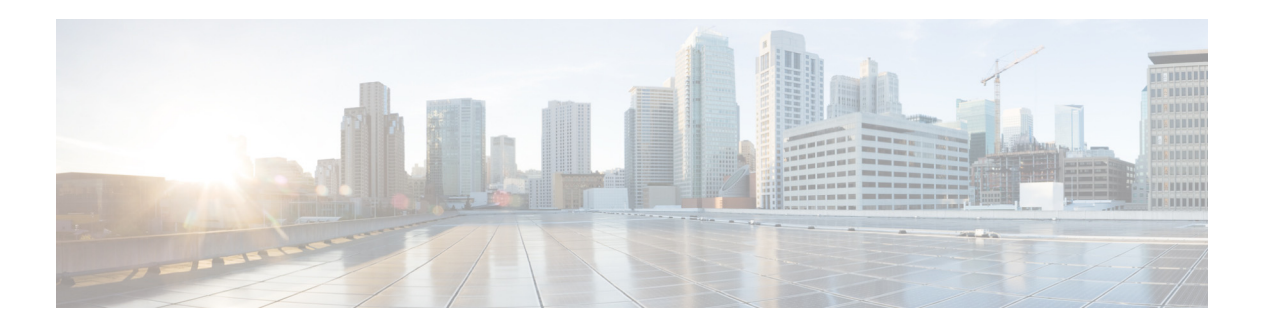

# **R Commands**

This chapter describes the Cisco NX-OS Multiprotocol Label Switching commands that begin with R.

### **rd**

**rd**

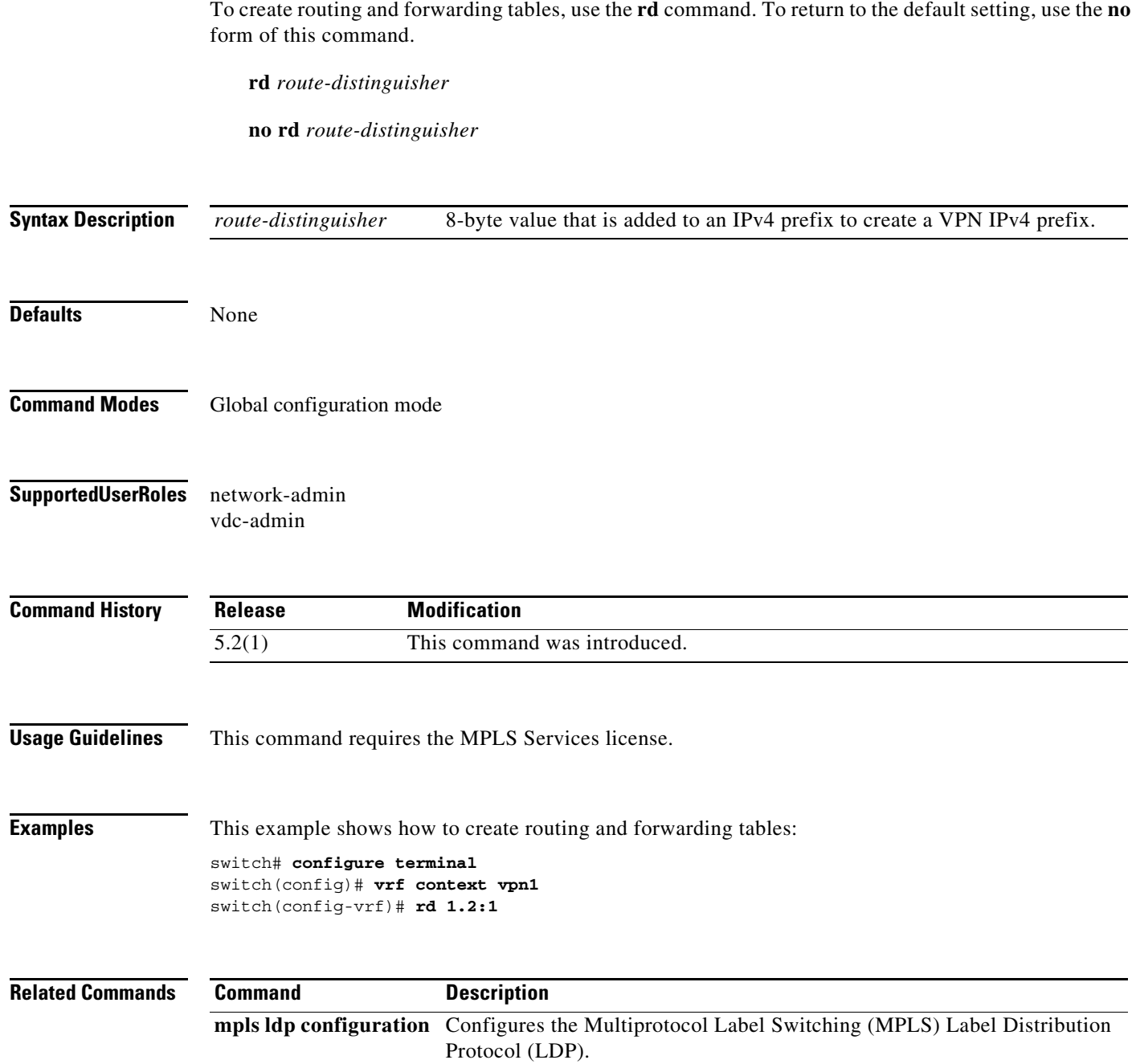

# **record-route (LSP attribute configuration mode)**

To record the route used by the label switched path (LSP), use the **record-route** command.

#### **record-route**

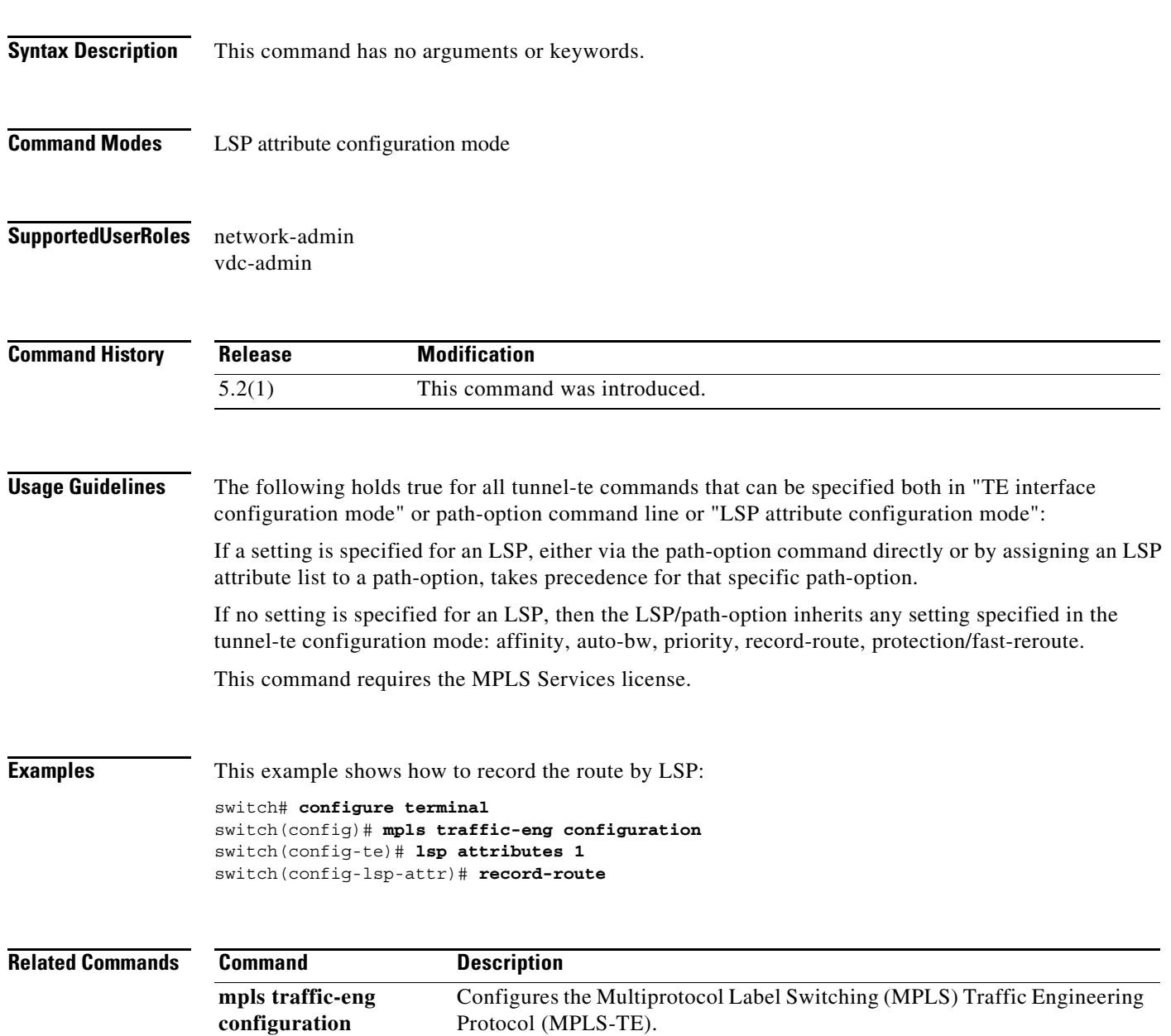

#### **record-route (TE interface configuration mode)**

To record the route used by the label switched path (LSP), use the **record-route** command.

#### **record-route**

- **Syntax Description** This command has no arguments or keywords.
- **Command Modes** TE interface configuration mode
- **Supported User Roles** network-admin vdc-admin

**Command History Release Modification** 5.2(1) This command was introduced.

#### **Usage Guidelines** This command requires the MPLS Services license.

**Examples** This example shows how to record the route by LSP: switch# **configure terminal** switch(config)# **interface tunnel-te 1** switch(config-if-te)# **record-route** switch(config-if-te)#

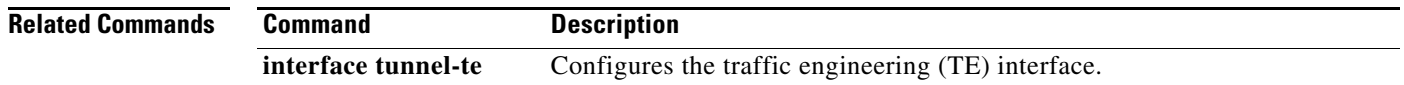

## **redistribute**

To redistribute routes from one routing domain into another routing domain, use the **redistribute** command. To return to the default setting, use the **no** form of this command.

**redistribute** {**bgp** *as* **| direct |** {**eigrp | ospf | rip**} *instance-tag* **| static**} **route-map** *map-name*

**no redistribute** {**bgp** *as* **| direct |** {**eigrp | ospf | rip**} *instance-tag* **| static**} **route-map** *map-name*

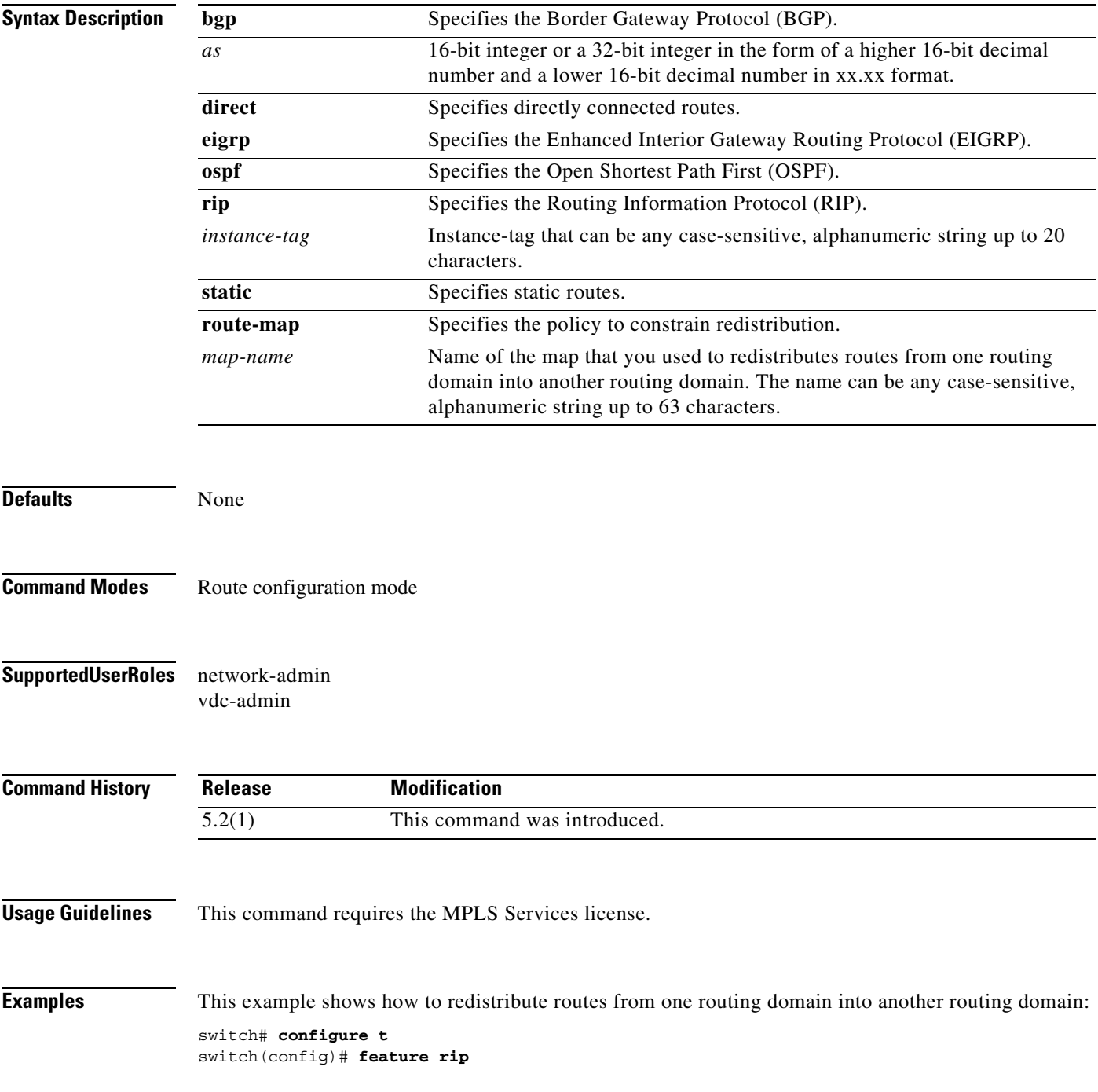

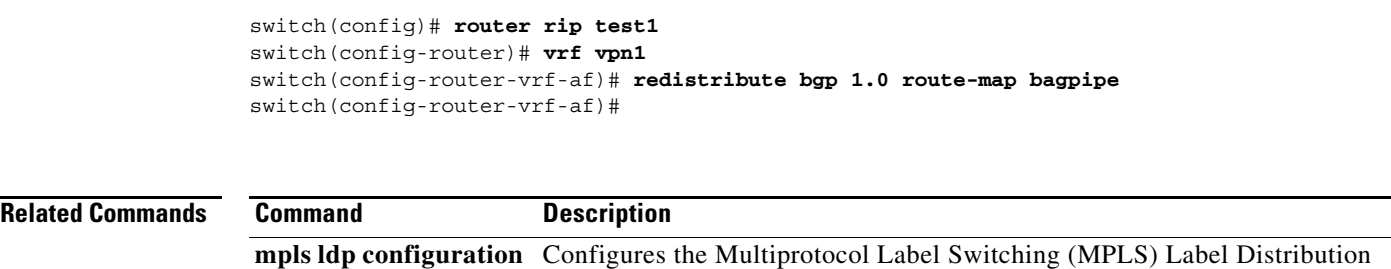

Protocol (LDP).

 $\mathbf{I}$ 

a ka

# **redistribute direct route-map**

To redistribute directly connected routes using the Border Gateway Protocol (BGP), use the **redistribute direct route-map** command. To return to the default setting, use the **no** form of this command.

**redistribute direct route-map** *map-tag*

**no redistribute direct route-map** *map-tag*

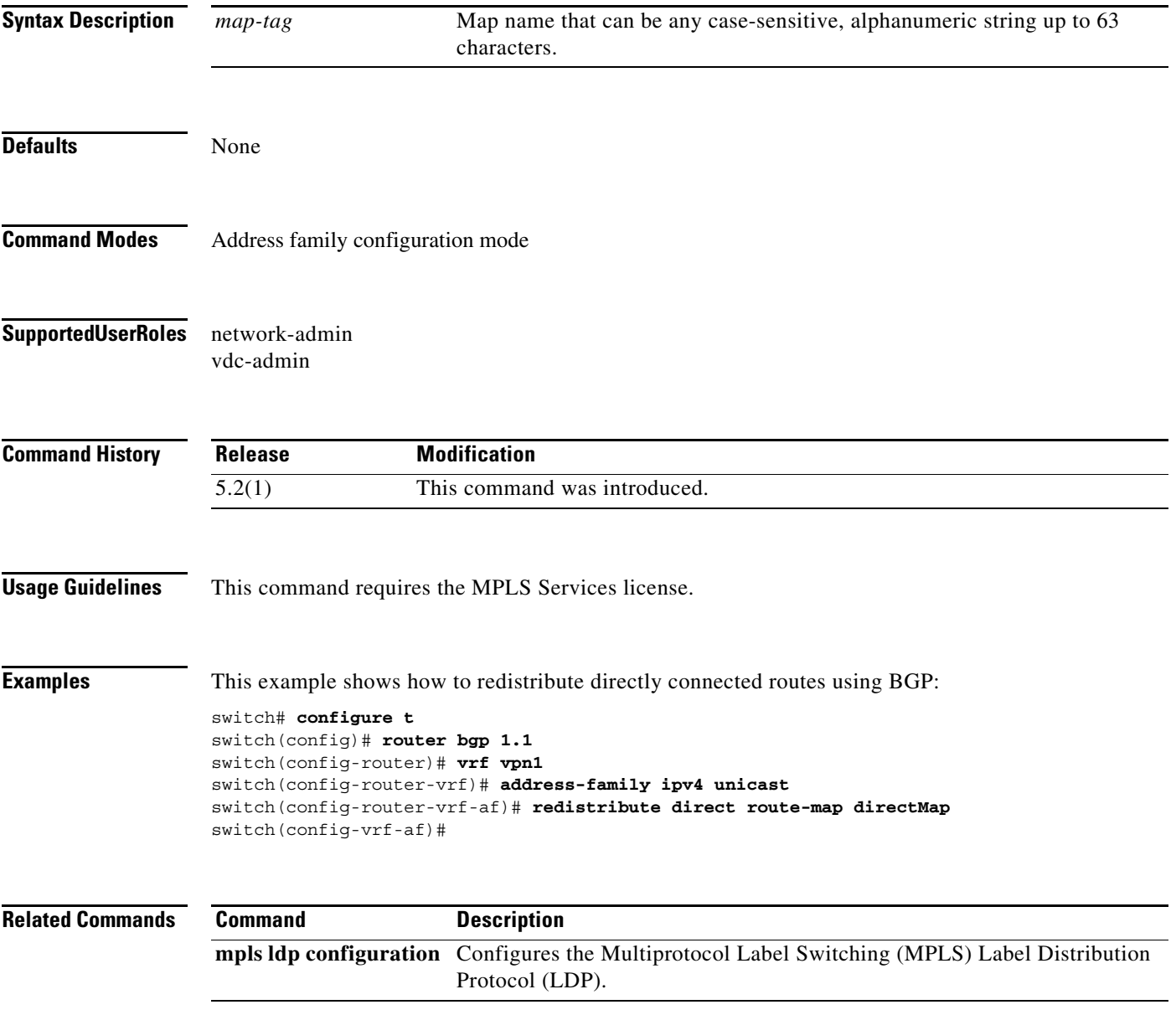

## **redistribute static route-map**

To redistribute static routes by using the Border Gateway Protocol (BGP), use the **redistribute static-map** command. To return to the default setting, use the **no** form of this command.

**redistribute static route-map** *map-tag*

**no redistribute static route-map** *map-tag*

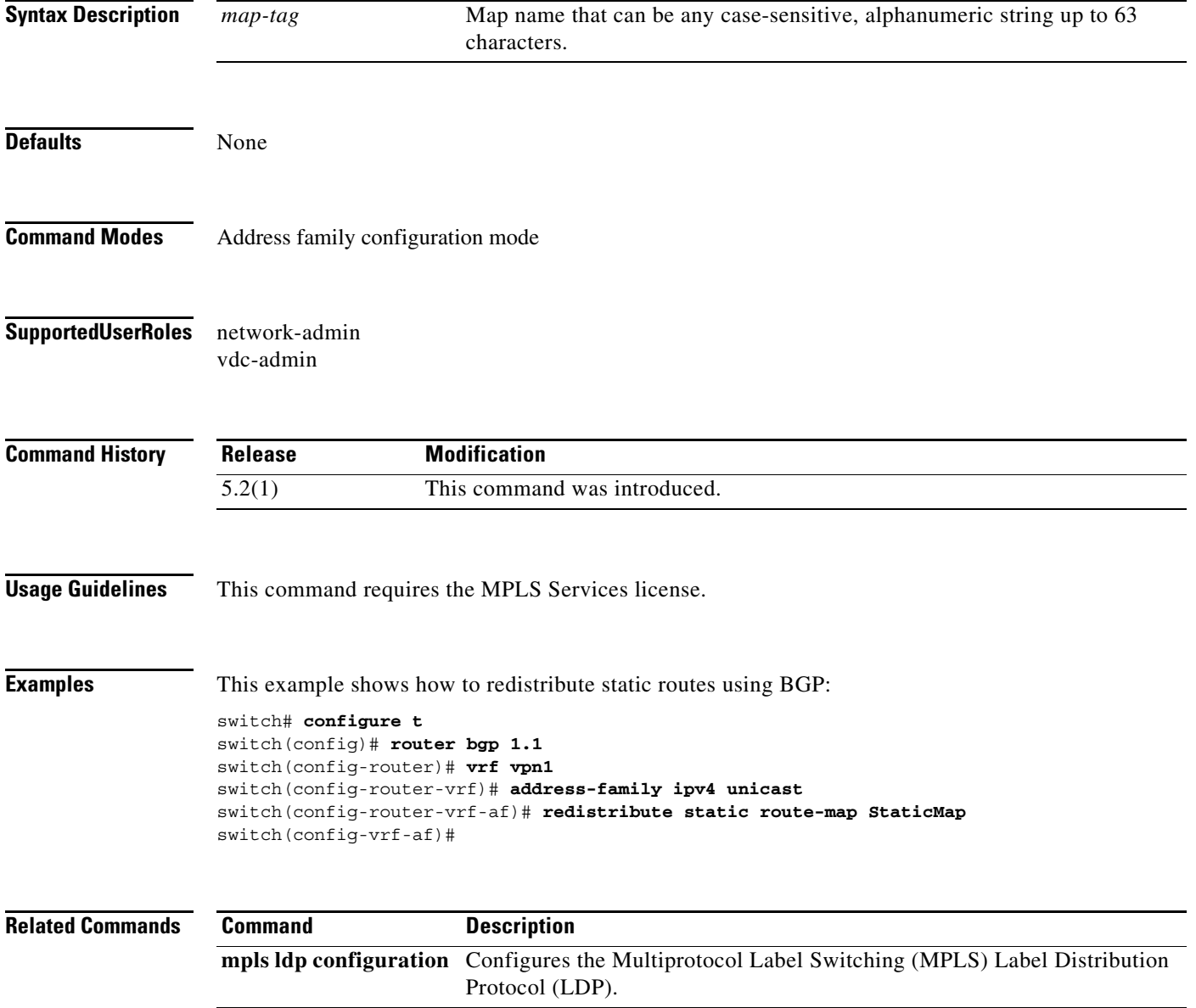

## **redundancy**

To configure a Layer 2 VPN (L2VPN) virtual forwarding interface (VFI) context as the primary or secondary node, use the **redundancy** command.

**redundancy** {**primary** *|* **secondary**}

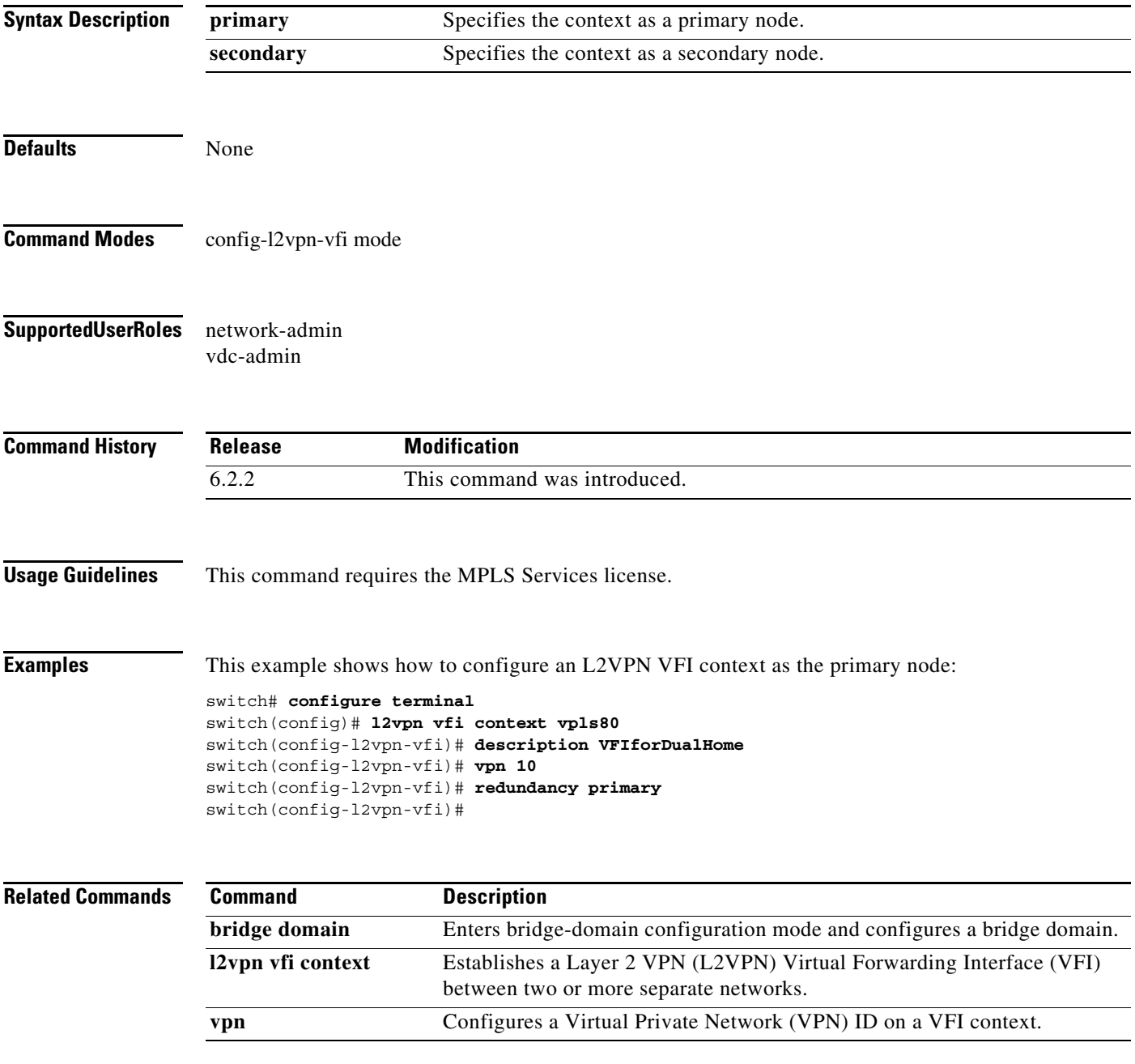

### **remote link failure notification**

To enable Any Transport over MPLS (AToM) remote link failure notification and shutdown, use the **remote link failure notification** command. To disable remote link failure notification, use the **no** form of this command.

**remote link failure notification**

**no remote link failure notification**

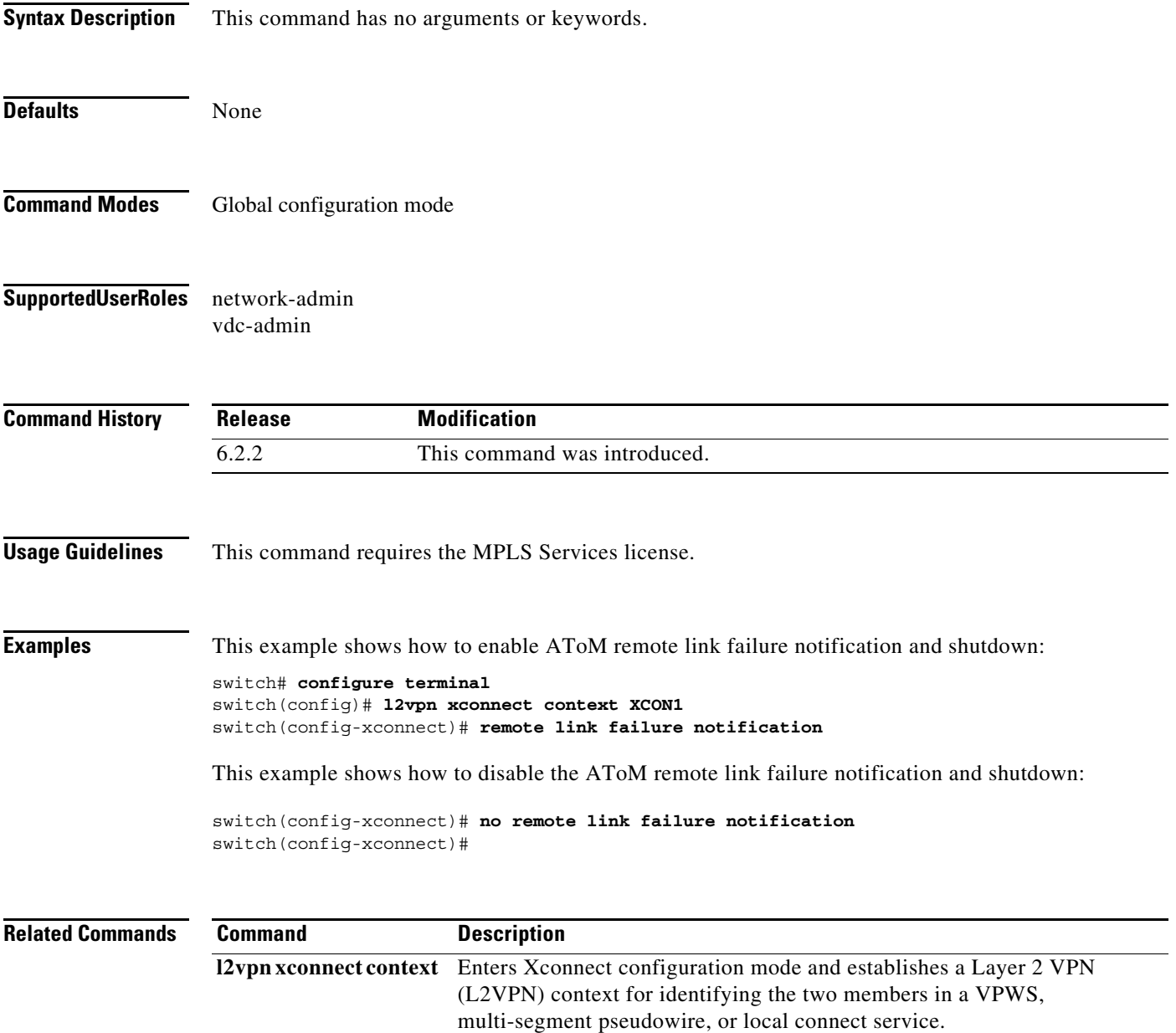

# **reoptimize events link-up**

To reoptimize tunnels on link-up events, use the **reoptimize events link-up** command. To return to the default setting, use the **no** form of this command.

**reoptimize events link-up**

#### **no reoptimize events link-up**

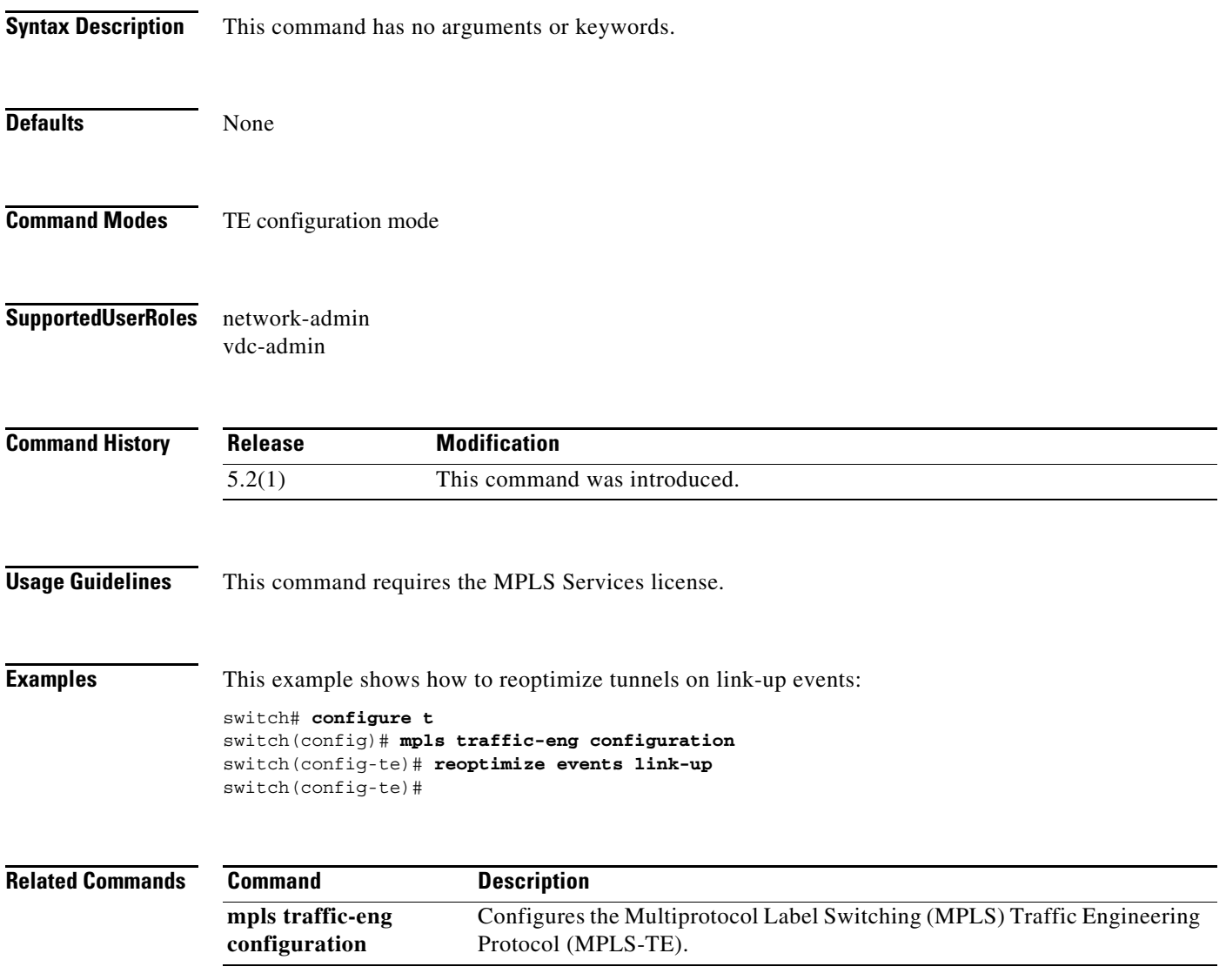

## **reoptimize timers**

To configure Multiprotocol Label Switching (MPLS) traffic engineering reoptimize timers, use the **reoptimize timers** command. To return to the default setting, use the **no** form of this command.

**reoptimize timers** {**delay cleanup** *sec* **| installation** *sec* **| frequency** *sec*}

**no reoptimize timers** {**delay cleanup | installation | frequency**}

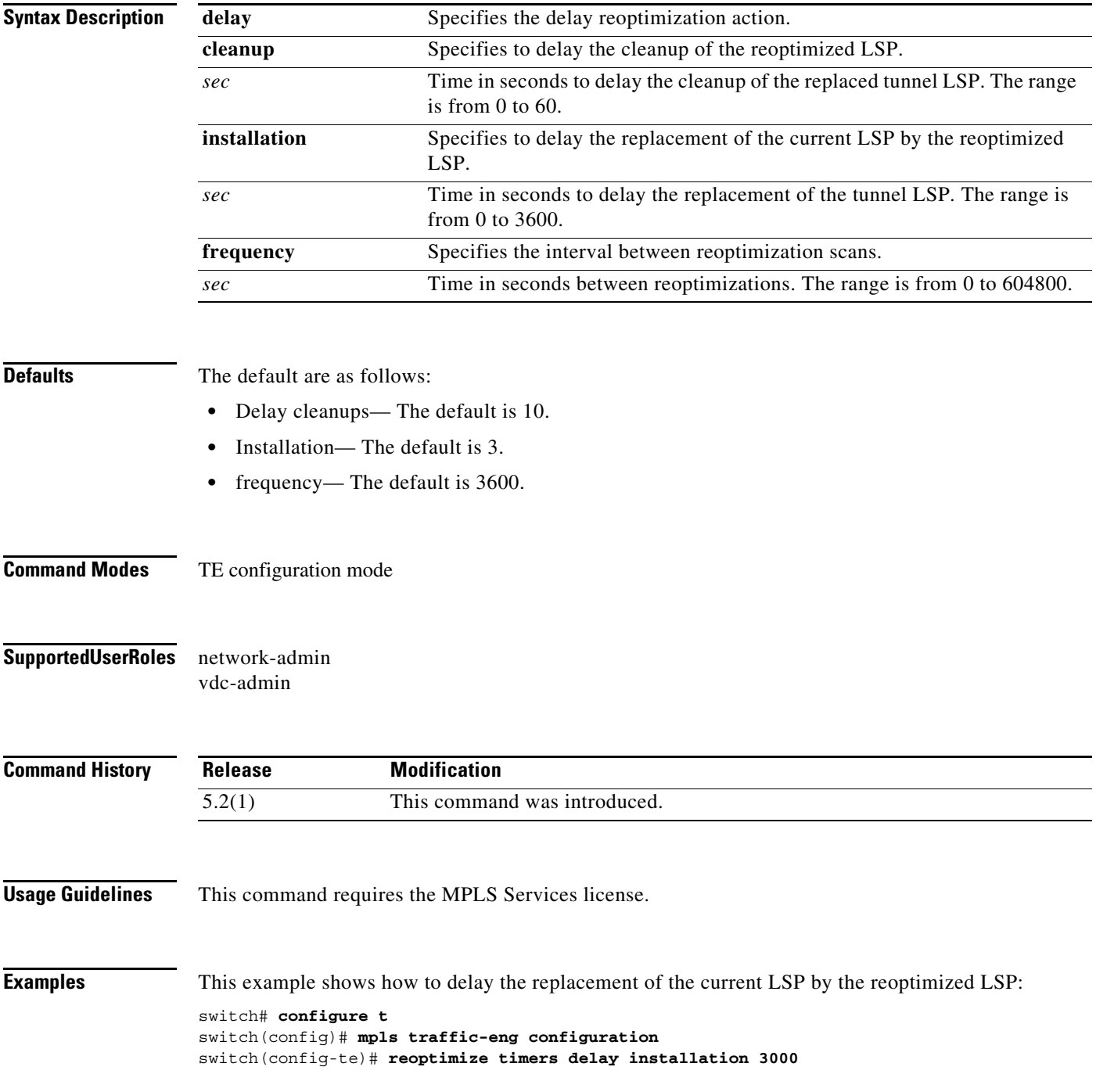

 $\blacksquare$ 

switch(config-te)#

**Related Co** 

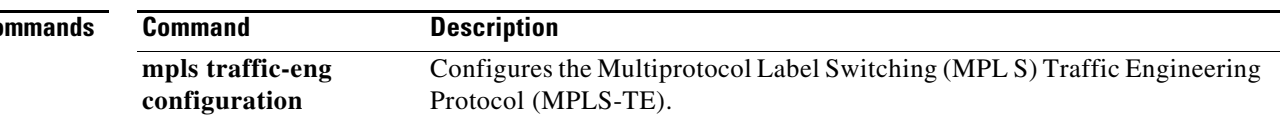

#### **restart**

To gracefully restart the Resource Reservation Protocol (RSVP) process, use the **restart** ommand. To return to the default settings, use the **no** form of the command.

**restart rsvp**

**no restart rsvp**

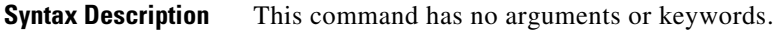

- **Defaults** None
- **Command Modes** EXEC.

**Supported User Roles** network-admin vdc-admin

**Command History Release Modification** 5.2(1) This command was introduced.

**Usage Guidelines** This command requires the MPLS Services license.

**Examples** This example shows how to rate limit the number of messages that are sent to a neighboring router: switch# **restart rsvp** switch#

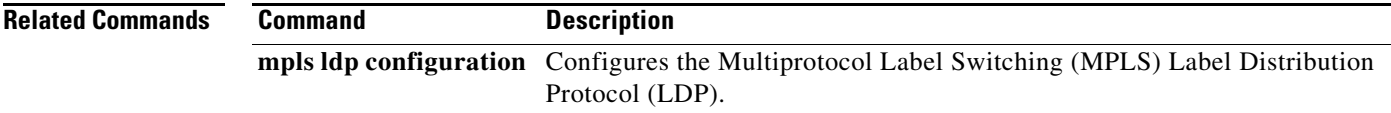

## **rewrite ingress tag push dot1q symmetric**

To add one VLAN tag to the incoming dot1q frame and symmetrically apply the operation to the ingress and egress frames, use the **rewrite ingress tag push dot1q symmetric** command.

**rewrite ingress tag push dot1q** *vlan-id* **symmetric**

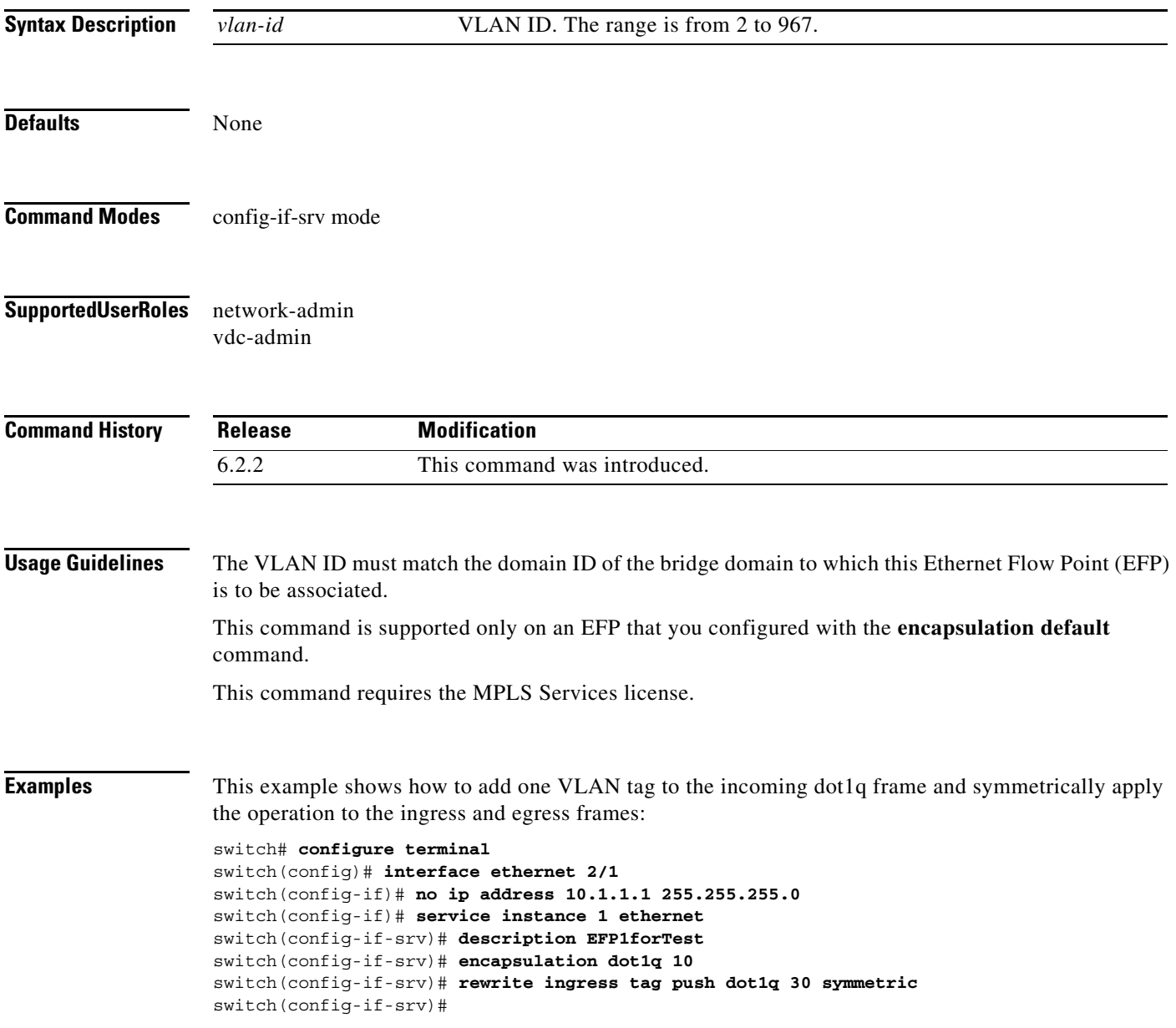

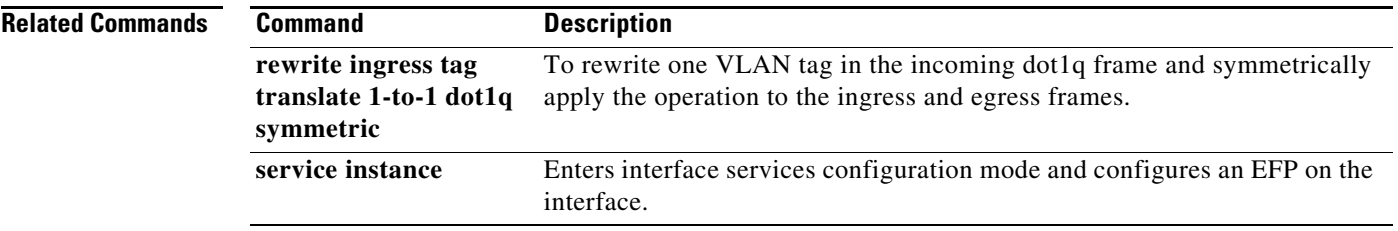

#### **rewrite ingress tag translate 1-to-1 dot1q symmetric**

To rewrite one VLAN tag in the incoming dot1q frame and symmetrically apply the operation to the ingress and egress frames, use the **rewrite ingress tag translate 1-to-1 dot1q symmetric** command.

#### **rewrite ingress tag translate 1-to-1 dot1q** *vlan-id* **symmetric**

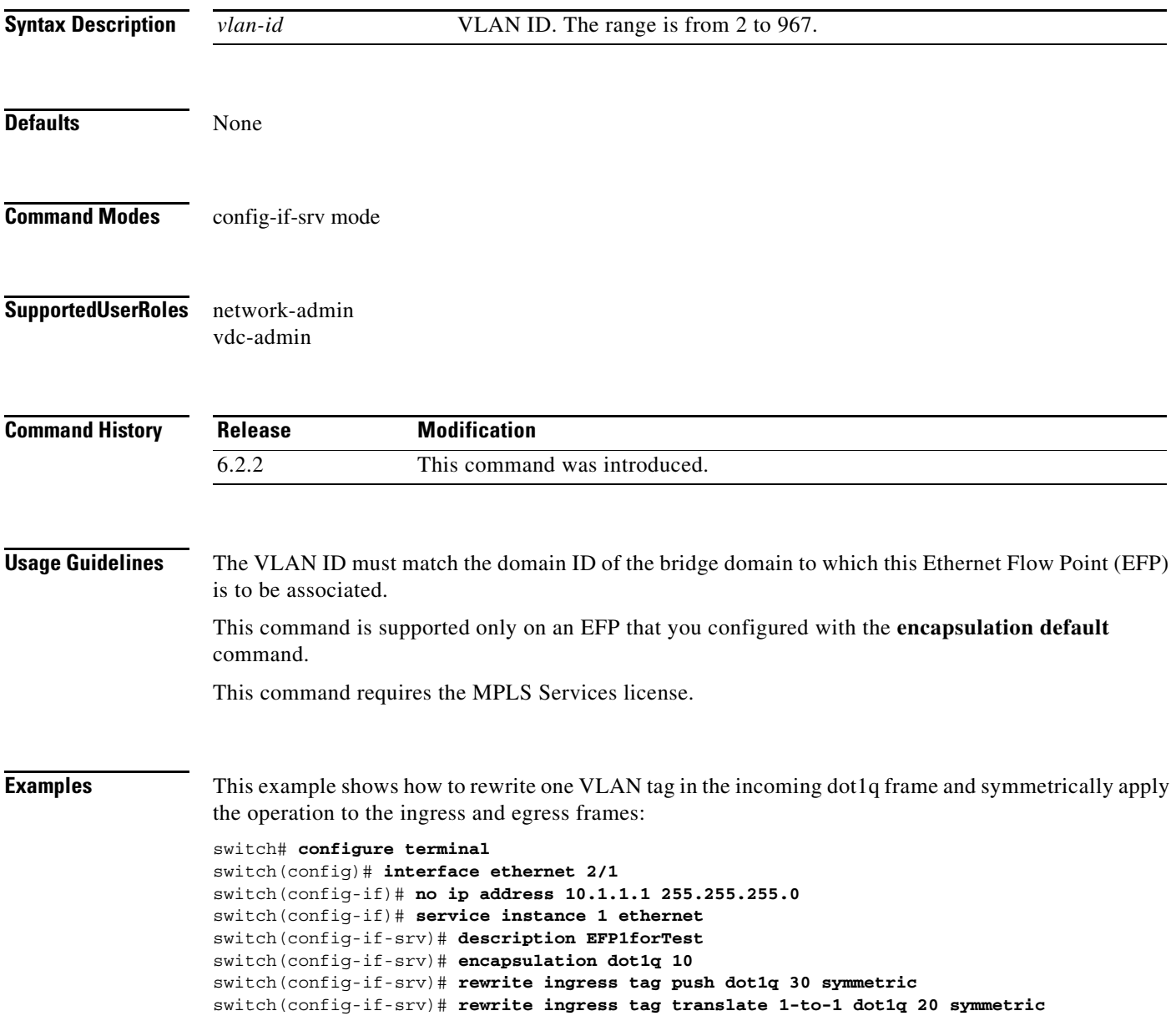

#### **Related Commands**

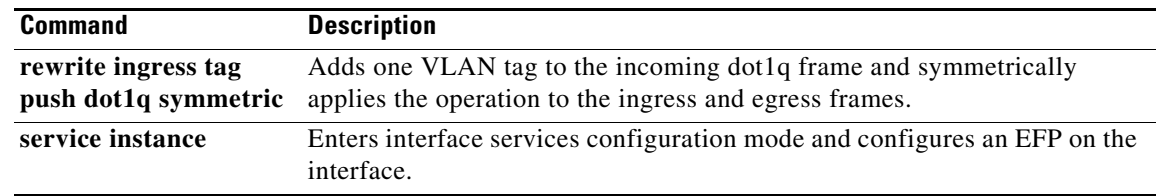

#### **route-target**

To create a route-target extended community for a virtual routing and forwarding (VRF) instance, use the **route target** command. To return to the default setting, use the **no** form of this command.

**route-target** {**import | export**} *route-target-ext-community*

**no route-target** {**import | export**} *route-target-ext-community*

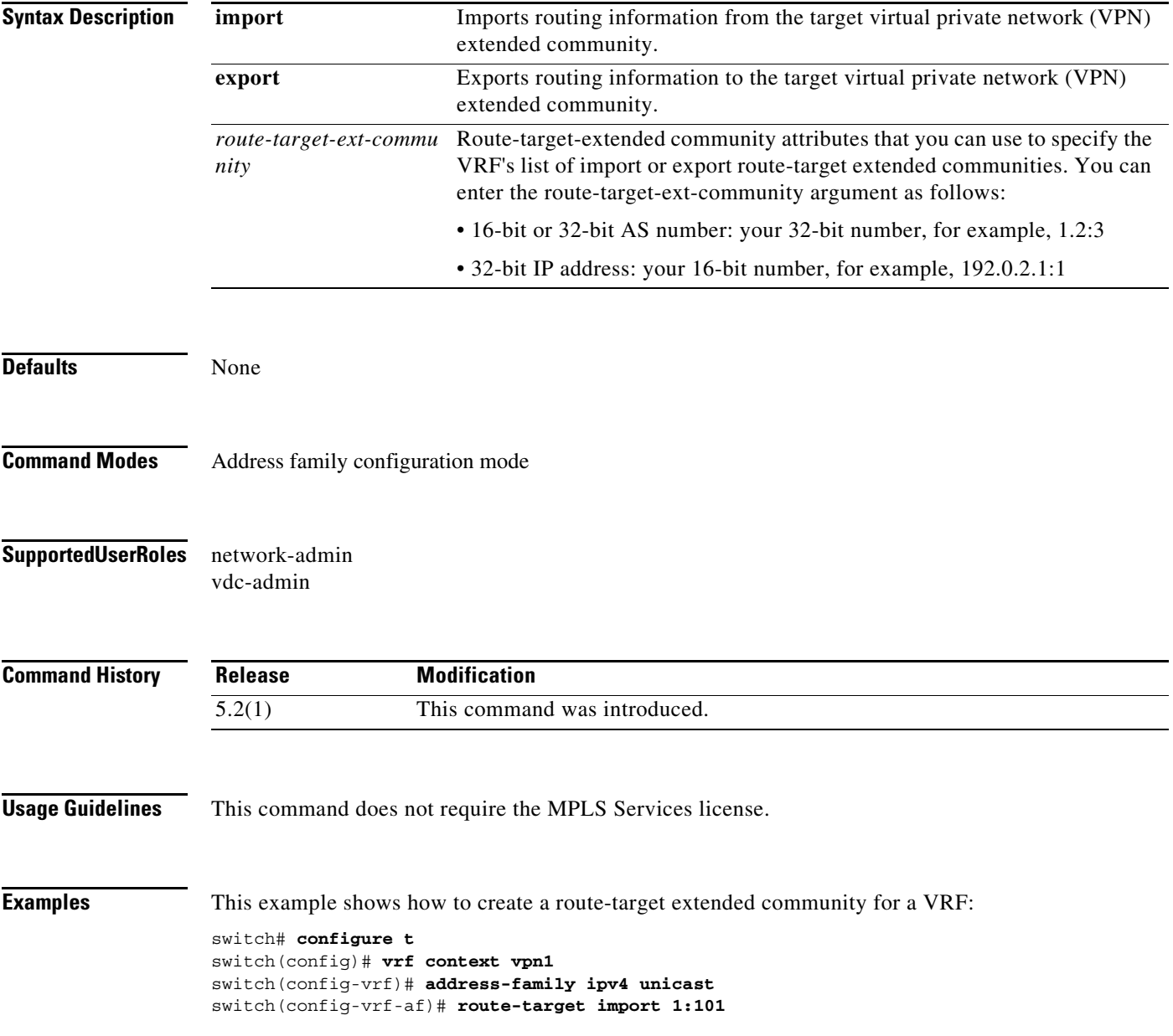

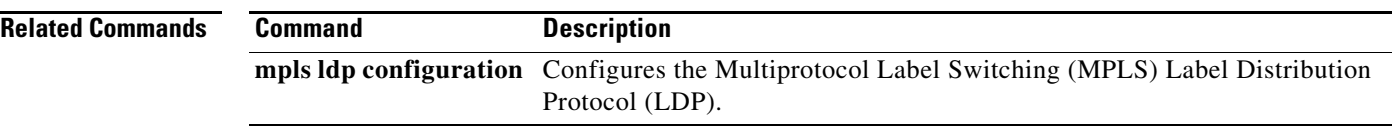

a ka

## **router bgp**

To configure a Border Gateway Protocol (BGP) process for an interface, use the **router bgp** command. To return to the default setting, use the **no** form of this command.

**router bgp** *as-number*

**no router bgp** *as-number*

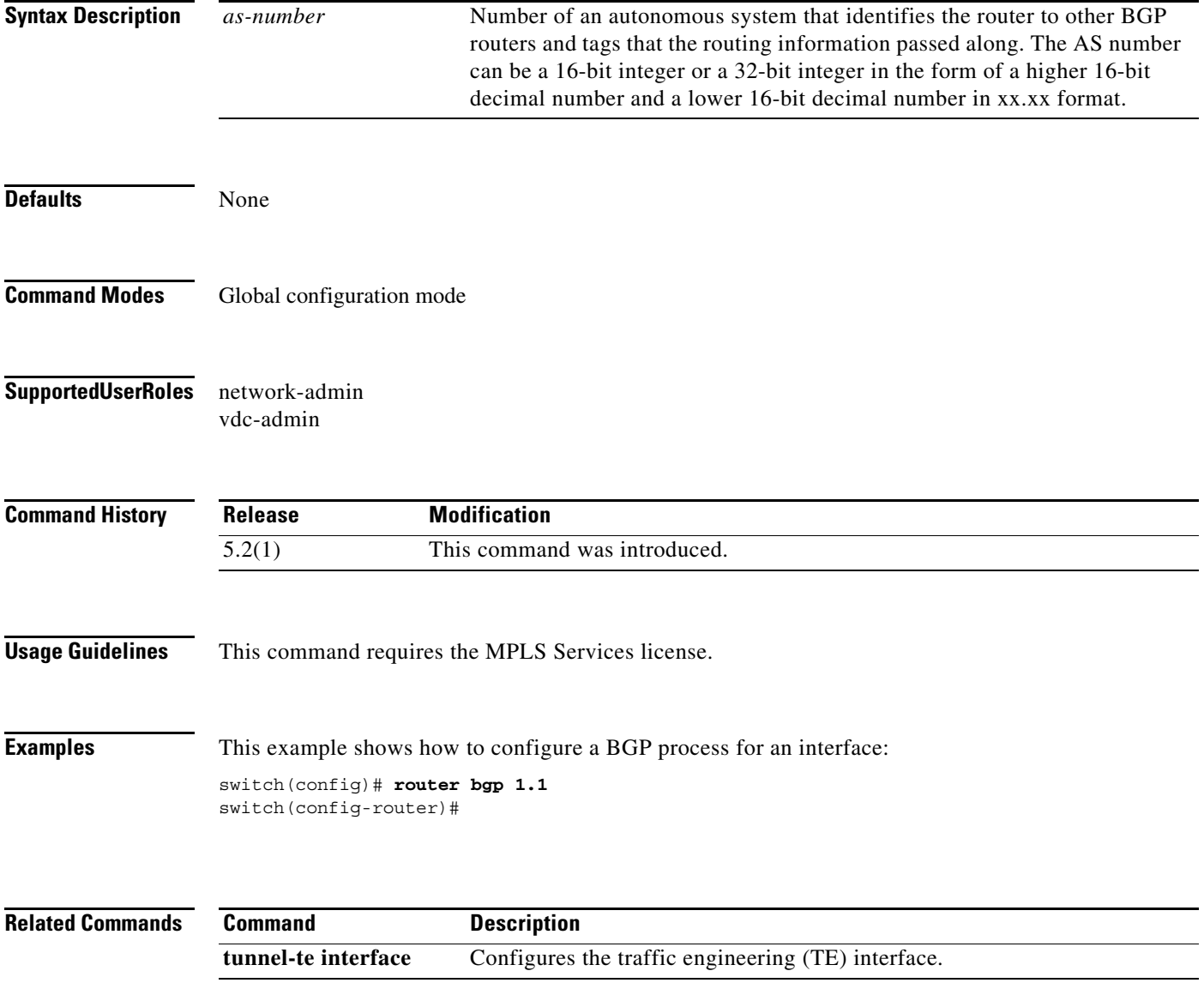

**The Co** 

## **router isis**

To configure an Intermediate System-to-Intermediate System (IS-IS) routing process, use the **router isis**  command. To return to the default setting, use the **no** form of this command.

**router isis** *routing-process***-***tag* 

**no router isis** *routing-process***-***tag* 

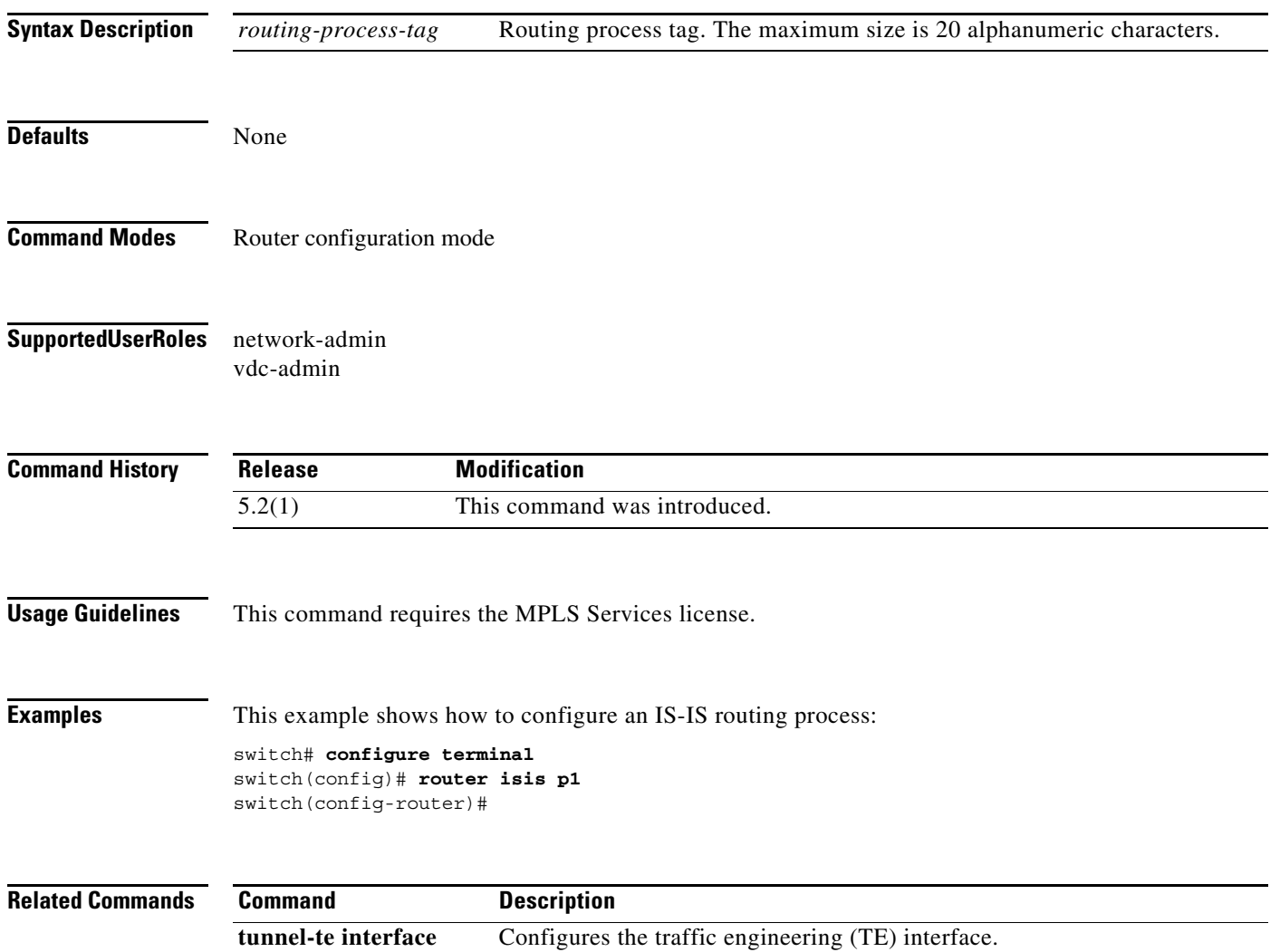

#### **router ospf**

To enable an Open Shortest Path First (OSPF) routing process, use the **router ospf** command. To return to the default setting, use the **no** form of this command.

 **router ospf** *router-process-tag* 

**no router ospf** *router-process-tag* 

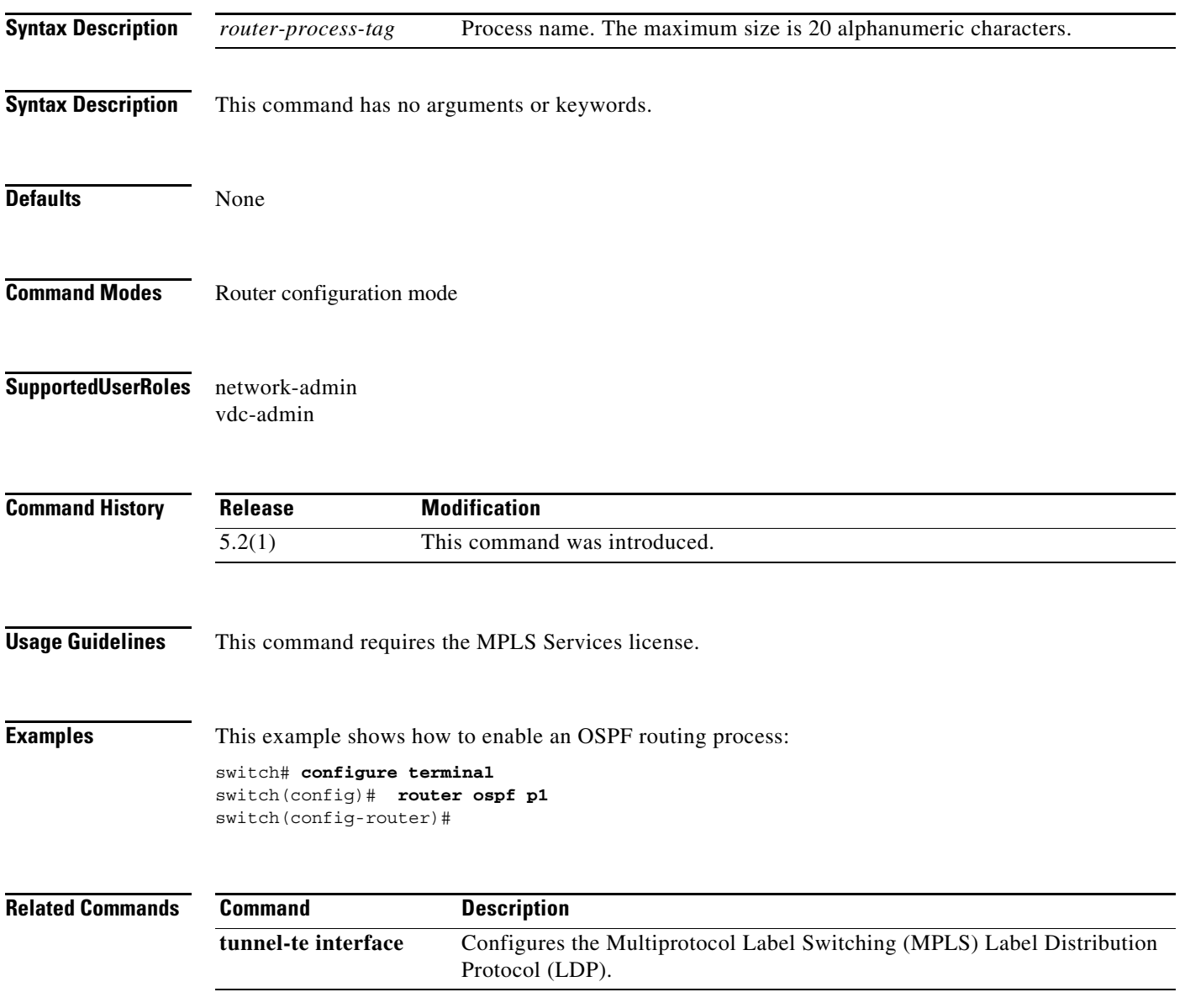

# **router rip**

To enable the Routing Information Protocol (RIP), use the **router rip** command. To return to the default setting, use the **no** form of this command.

**router rip** *instance-tag*

**no router rip** *instance-tag*

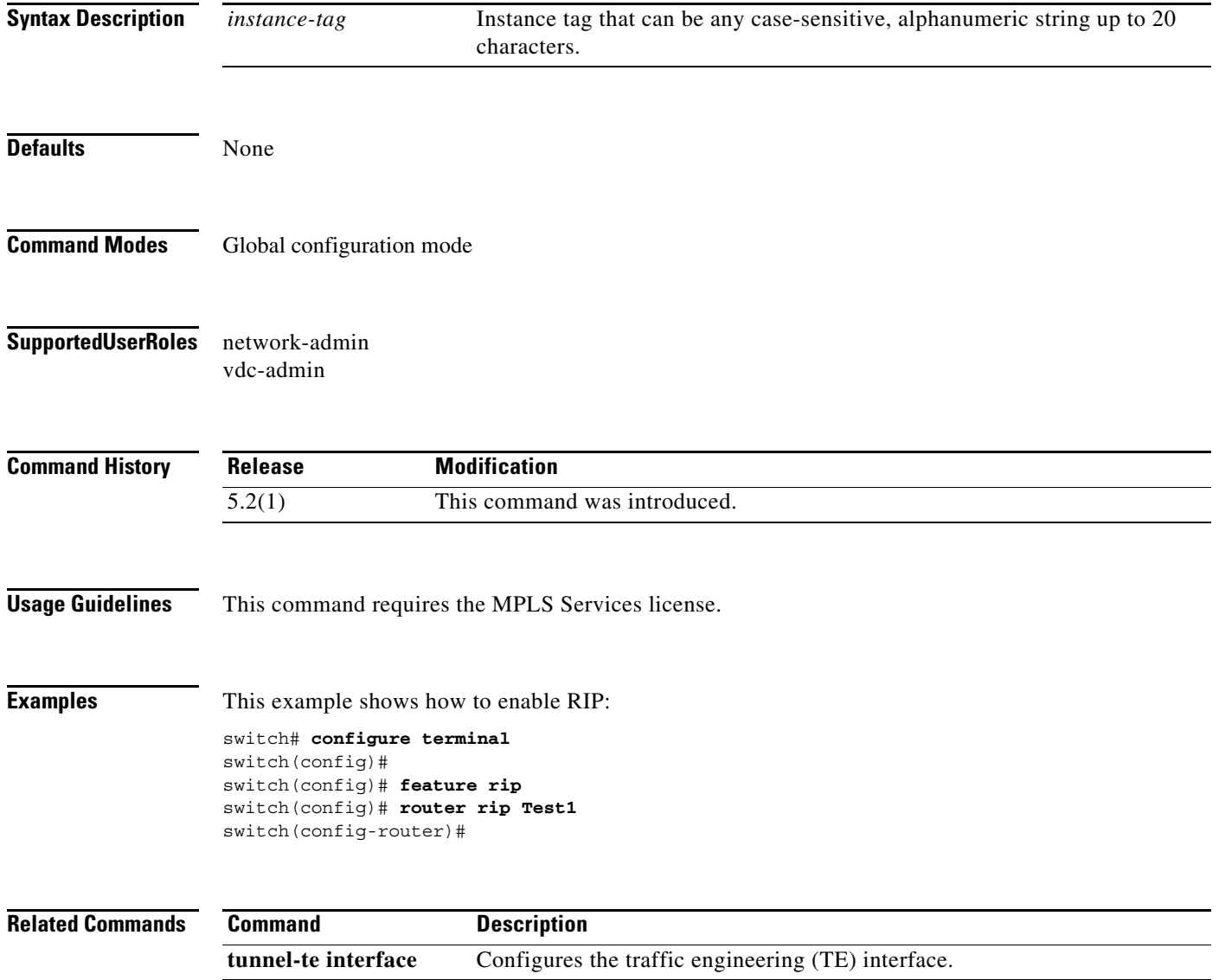

#### **router-id**

To configure the preferred interface for determining the Label Distribution Protocol (LDP) router ID, use the **router-id** command. To return to the default setting, use the **no** form of this command.

**router-id loopback** *interface number* [**force**]

**no router-id loopback** *interface number* [**force**]

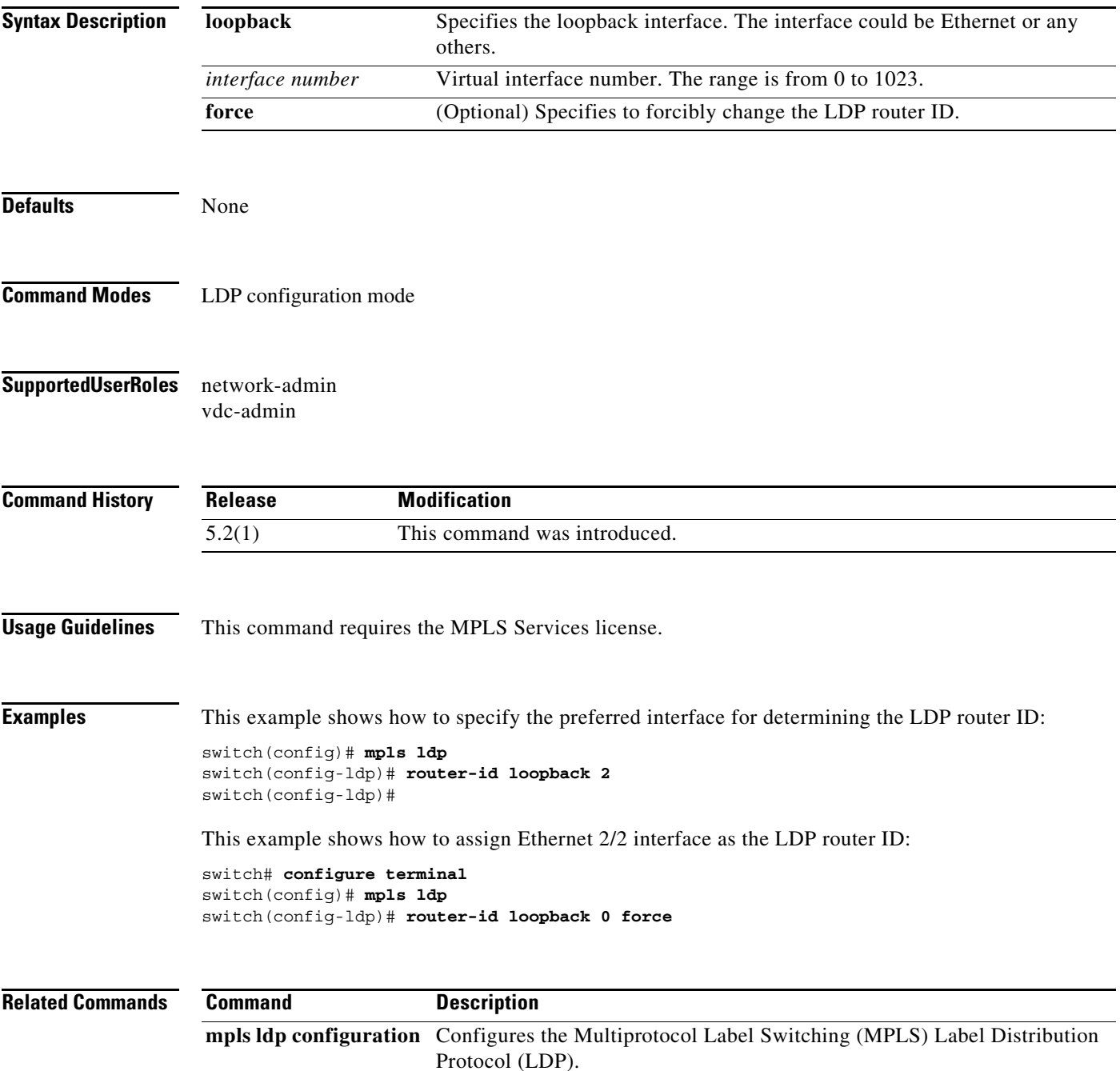